# **1.1 Měření vyzařovacího spektra malých světelných zdrojů**

**Cíle kapitoly:** Cílem laboratorní úlohy je ověřit spektrum vyzařovaného světla malých světelných zdrojů.

#### **1.1.1 Úvod**

Malé zdroje světla jsou v poslední době mimořádně se rozvíjejícím odvětvím světelné techniky. Jelikož je dbán značný zřetel na úsporu elektrické energie v osvětlovacích soustavách, ale zároveň je požadována určitá kvalita osvětlení, pokud možno s vysokým komfortem využití, jako je snadná a levná údržba, snadné ovládání a možnost kombinace různých prvků v osvětlovacích soustavách, je bezpodmínečně nutná dobrá znalost konkrétních parametrů světelných zdrojů, které budou v soustavě použity.

Klíčové parametry pro měření světelných zdrojů jsou poměrně dobře známy. Jsou to světelný tok, měrný výkon zdroje, svítivost, vyzařovací úhel, barevné podání, barevné spektrum apod. Tyto parametry se mohou lišit od konvenčních zdrojů světla i velmi výrazně a proto je nutné je zohlednit například při konstrukci svítidel, kdy nestačí pouze vyměnit stávající světelné zdroje za nové, ale také upravit svítidlo pro aplikaci moderních zdrojů. V tomto měření se tedy zaměříme právě na moderní světelné zdroje, a porovnání jejich světelných parametrů s běžnými světelnými zdroji, ale také vzájemně mezi jednotlivými druhy malých světelných zdrojů.

### **1.1.2 Rozbor úlohy**

Pro měření spektra malých světelných zdrojů se používá kulový integrátor. Ten zabezpečuje dokonalé rozptýlení produkovaného světla a rovnoměrné osvětlení měřícího prvku. Ten je v našem případě představován spektrometrem, který je s kulovým integrátorem spojen světlovodným vláknem, pro co nejlepší účinnost přenosu.

Spektrometr je spojen pomocí rozhraní USB s počítačem, kde jsou data vyhodnocována pomocí programu AvaSoft. Jelikož ani přenos signálu světlovodným vláknem není bezeztrátový a určitou účinnost přenosu má i integrátor, je nutné celou měřicí soustavu před měřením kalibrovat. Tato kalibrace se provádí pomocí referenční lampy, která má známý zdroj světla (halogenovou žárovku), jejíž přesná data jsou přiložena k programu. V našem případě nebudeme kalibraci znovu provádět, ale pouze načteme kalibrační data ze souboru, který byl pro tyto účely předem vytvořen. Je ovšem vhodné před každým měřením po načtení kalibračních dat provést kalibraci tmy tím, že kulový integrátor uzavřeme a provedeme kalibraci tmy (tlačítko Save dark). Jelikož přístroj detekuje rozmezí širší, než pouze viditelné spektrum, mohly by nastat vysoké fluktuace od teplotního šumu, které by ovlivňovaly přesnost měření. Aby toto bylo eliminováno, je vhodné mít aktuální data o teplotním šumu v době probíhajícího měření.

Pokud jsme provedli kalibraci, můžeme postoupit k aplikaci pro měření spektra a fotometrických veličin. V této aplikaci podle pokynů vyučujícího si zvolíme vhodný pracovní prostor, do kterého budeme ukládat naměřená data. Dále si správně nastavíme detektor světla (AvaSphere – 80), zvolíme veličiny, které chceme měřit a potvrdíme volbu. Pokud nebyla dosud provedena kalibrace na tmu, program nás upozorní, že bychom ji měli provést.

Po zobrazení obrazovky pro měření spektra a toků přistoupíme k samotnému měření. Do integrátoru vložíme měřený vzorek a změříme vzorek. V horní části obrazovky vidíme kolorimetrický trojúhelník, ve kterém se zobrazuje poloha (barva) měřeného vzorku. Vpravo od něj jsou dva grafy, jeden orientační, který měří pouze počet vzorků na jednotlivých vlnových délkách a druhý, který zobrazuje vyzařování už v přepočtených jednotkách (viz.

Obr. 1). V dolní části obrazovky se zobrazují změřené hodnoty veličin, které jsme zvolili, že chceme změřit. Pro změření vzorku je nutné zvolit v horní liště vhodný integrační čas tak, aby bylo spektrum pěkně viditelné a jeho hlavní amplituda dosahovala asi 14 000 vzorků. V jakémkoliv okamžiku je možné si měření zmrazit stisknutím tlačítka Pause. Pro uložení změřených dat do souboru slouží tlačítko Save data (je možné přidat komentář, aby ve výstupním souboru byly rozlišitelná jednotlivá měření). Tento postup opakujeme pro všechny předložené vzorky.

Po změření všech vzorků opustíme aplikaci pro měření vyzařování a v základním menu si převedeme změřená data do prostředí MS Excel. Tyto nám poslouží k vyobrazení spekter jednotlivých vzorků malých světelných zdrojů.

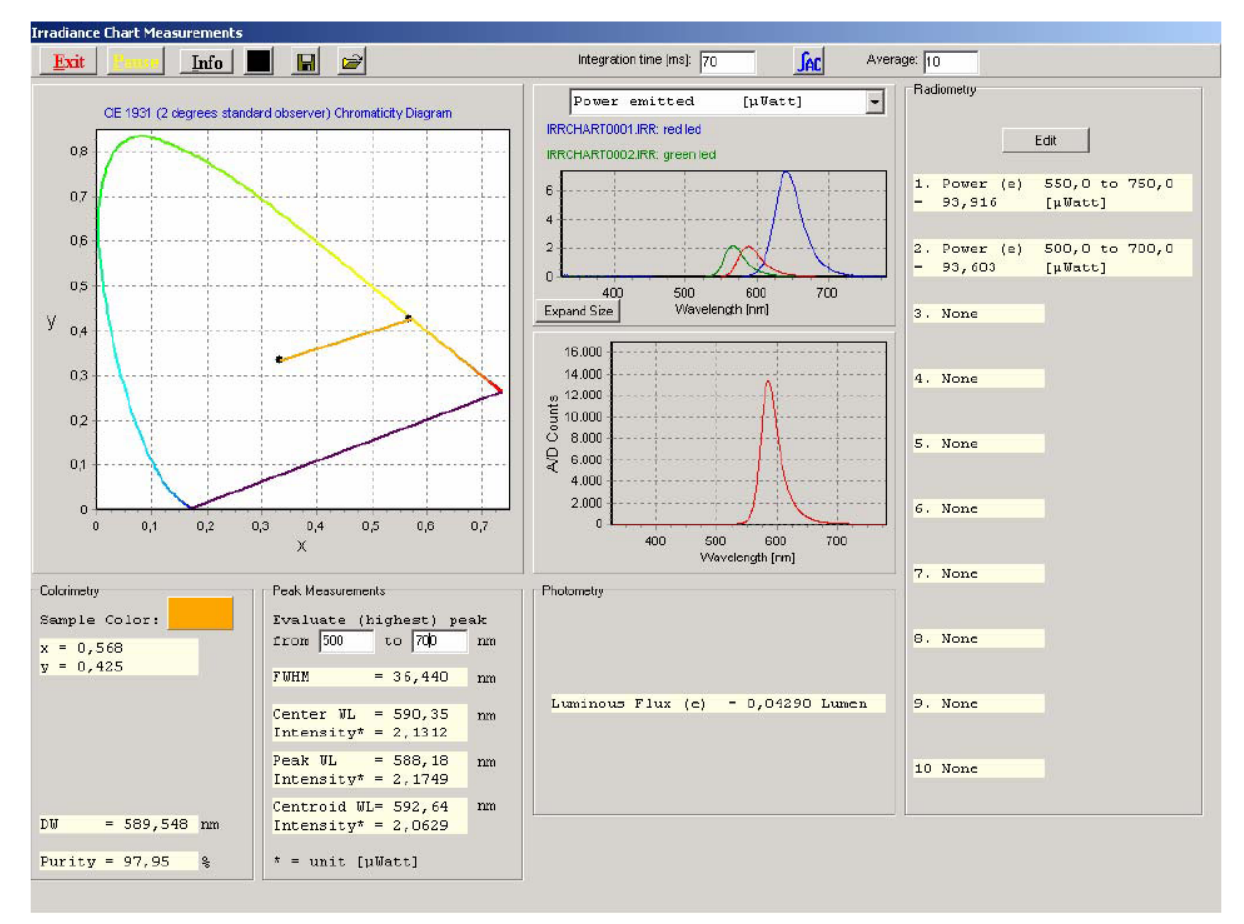

*Obr. 1: Úloha pro měření spektra malých světelných zdrojů*

## **1.1.3 Úkol měření**

Změřte pomocí systému pro měření malých světelných zdrojů Avantes vyzařovací spektra předložených vzorků malých zdrojů světla a proveďte vyhodnocení měření a srovnání jednotlivých vzorků.

## **1.1.4 Použité měřicí přístroje**

- Spektrometr AvaSpec-2048
- Světelný integrátor AvaSphere 80
- Kalibrační lampa AvaLight HAL-CAL
- Světlovodné vlákno Avantes
- Napájecí zdroj proudu
- Laboratorní přípravek pro měření malých světelných zdrojů
- Výpočetní jednotka

#### **1.1.5 Postup měření**

- 1. Proveďte kalibraci spektrometru pro měření světelného toku malých světelných zdrojů.
- 2. Proveďte měření a vyhodnocení spektra zadaných zdrojů.
- 3. Naměřená data exportujte z prostředí AvaSoft.

#### **1.1.6 Zpracování výsledků**

Ze získaných hodnot vykreslete spektra a porovnejte je i parametry jednotlivých světelných zdrojů vzájemně a se zdroji běžnými. Výsledky měření porovnejte také s teoretickými předpoklady o těchto světelných zdrojích.

#### **1.1.7 Závěr**

Proveďte zhodnocení měření a měřené světelné zdroje navzájem porovnejte a porovnejte s teoretickými předpoklady o těchto zdrojích.

#### **1.1.8 Shrnutí kapitoly**

Laboratorní úloha ukazuje, jaké barevné spektra mají moderní malé světelné zdroje. Zároveň ukazuje i značnou rozdílnost mezi jednotlivými typy zdrojů, postavených na stejné technologii. Toto může být v praxi jedním z hlavních aspektů při rozhodování o začlenění konkrétních světelných zdrojů do konkrétních aplikací.

#### **1.1.9 Kontrolní otázky**

- 1. Mají světelné zdroje na bázi LED spektrum spojité, nebo s jednotlivými peaky, podobně jako zářivky?
- 2. Jak je možné dosáhnout rozšíření barevného spektra u zdrojů LED?